# Xil Guide: The Ultimate Guide to Making Shrinking Videos

Shrinking videos is an essential skill for anyone who wants to share their videos online. By shrinking a video, you can reduce its file size without sacrificing too much quality. This makes it easier to upload and share your videos on social media, email, and other online platforms.

In this guide, we will show you how to shrink a video using a variety of methods. We will also provide tips on how to choose the best method for your needs.

# 1. Use a Video Compressor

The easiest way to shrink a video is to use a video compressor. These online tools can be easily found through any web search. Simply upload your video to the compressor, and it will automatically reduce the file size.

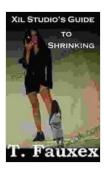

# Xil's Guide to Making Shrinking Videos by Klaus H. Carl

4.2 out of 5

Language : English

File size : 2177 KB

Text-to-Speech : Enabled

Screen Reader : Supported

Enhanced typesetting : Enabled

Print length : 48 pages

Lending : Enabled

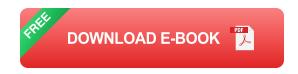

There are a number of different video compressors available, so you can choose one that fits your needs. Some of the most popular compressors include:

# VideoSmaller Clipchamp Online Video Cutter FreeConvert

When choosing a video compressor, it is important to consider the following factors:

• File size: How much do you need to reduce the file size? • Quality: How much quality are you willing to sacrifice? • Speed: How quickly do you need the video to be compressed?

Once you have chosen a video compressor, simply upload your video and follow the instructions. The compressor will automatically reduce the file size and save it to your computer.

### 2. Use Handbrake

Handbrake is a free and open-source video transcoder that can be used to shrink videos. It is a more powerful tool than most online video compressors, but it is also more complex to use.

To use Handbrake, you will need to download and install it on your computer. Once you have installed Handbrake, you can follow these steps to shrink a video:

- 1. Open Handbrake and drag and drop your video file into the window.
- 2. Select the output format you want to use.

- 3. Click on the "Video" tab and adjust the following settings: Framerate: The number of frames per second in the video. Bitrate: The amount of data used to encode each second of video. Resolution: The width and height of the video in pixels.
- 4. Click on the "Audio" tab and adjust the following settings: **Bitrate:**The amount of data used to encode each second of audio.
- 5. Click on the "Save As" button and choose a location to save the shrunk video.

# 3. Use FFmpeg

FFmpeg is a powerful command-line tool that can be used to shrink videos. It is a more advanced tool than Handbrake, but it is also more flexible.

To use FFmpeg, you will need to download and install it on your computer. Once you have installed FFmpeg, you can follow these steps to shrink a video:

- 1. Open a command prompt or terminal window.
- 2. Navigate to the directory where your video file is located.
- 3. Type the following command: ffmpeg -i input.mp4 -vf scale=640:480 crf 28 output.mp4

This command will shrink the video to a resolution of 640x480 and a bitrate of 28.

You can adjust the resolution and bitrate to your liking. For example, to shrink the video to a resolution of 320x240 and a bitrate of 15, you would

type the following command: ffmpeg -i input.mp4 -vf scale=320:240 -crf 15 output.mp4

# 4. Tips for Choosing the Best Method

The best method for shrinking a video depends on your specific needs. If you need to shrink a video quickly and easily, then you should use an online video compressor. If you need more control over the shrinking process, then you should use Handbrake or FFmpeg.

Here are some additional tips for choosing the best method:

- If you are shrinking a video for social media, then you should choose a method that produces a small file size. If you are shrinking a video for email, then you should choose a method that produces a high quality video.
- If you are shrinking a video for a specific purpose, then you should choose a method that supports the desired output format.

#### 5.

Shrinking videos is an essential skill for anyone who wants to share their videos online. By following the tips in this guide, you can choose the best method for your needs and shrink your videos quickly and easily.

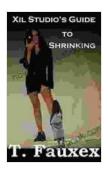

# Xil's Guide to Making Shrinking Videos by Klaus H. Carl

★★★★★ 4.2 out of 5
Language : English
File size : 2177 KB
Text-to-Speech : Enabled
Screen Reader : Supported
Enhanced typesetting : Enabled
Print length : 48 pages
Lending : Enabled

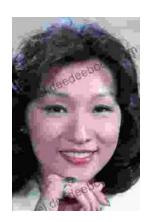

# Performing Asian American Women On Screen And Scene

The representation of Asian American women on screen and stage has undergone a significant evolution in recent decades, reflecting the growing visibility and influence of the...

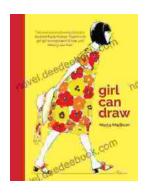

# Girl Can Draw: A Spirited and Inspiring Play by Joe Penhall

Prologue In the realm of contemporary drama, Joe Penhall's "Girl Can Draw" stands as a beacon of inspiration and thought-provoking storytelling. This...